# **Ready** *to* **Record?** *Let's go!*

**IF CODA**<br>VICONCERTS

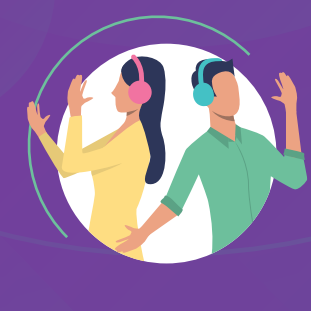

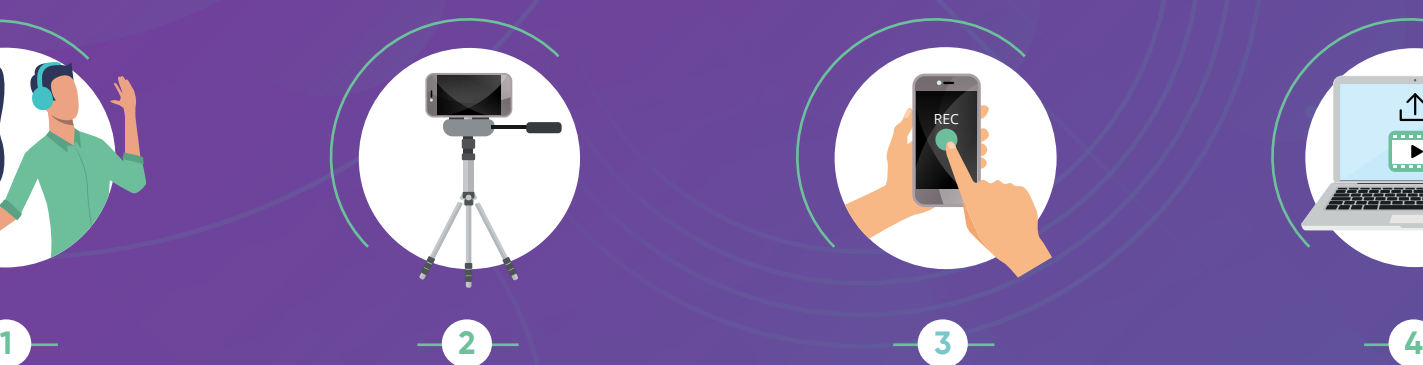

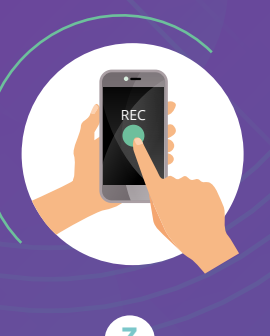

# $\Lambda$  $\overline{\mathbf{r}}$ 7777777777

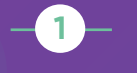

**Find your Guide Track!** *This will be sent to you by your director.*

- **a.** Practice, practice, practice! It's OK to learn your notes without working with the guide quite yet.
- **b.** When you know your part, put on headphones or use earbuds and start to sing/play along with the Guide Video.
- **c.** Do some test recording. It's always good to record yourself practicing and then play it back to hear how you sound.
- **d.** Feeling good? Let's get ready to record….!

 **Find a quiet space and set up your video.**

- **a.** You can film with a: **cell phone, webcam, tablet, desktop, laptop, digital camera** or **video camera.** *Anything you have that you'll be able to upload to a computer is OK. Ask a family member for help, if needed.*
- **b.** Make sure you look good! Can we see your face? Your smile? Turn on a light behind the camera so your face is well lit. Don't record with a bright window behind you.
- **c.** Make sure the background looks good. Tidy up if you need to. Make your bed and pick up any trash.
- **d.** Is the room still quiet? Turn off any fans or anything else that makes noise. Are you wearing appropriate attire?
- **e.** If possible, set up your video orientation as "portrait" — that means the frame is up and down, so we can see more of you and less of the background.

### **Time to Record!**

This will be different for each person. Don't be afraid to experiment to see what works for you. **Remember: use headphones or earbuds so only YOU hear the Guide Video.**

#### *Option 1:* **ONE DEVICE**

Most smartphones can play YouTube and record **at the same time!** Open the Guide Video on YouTube and open your Camera app too. Try a test recording while the video is playing. Many laptops and tablets can do this as well. (Windows 10: type in "camera" into the computer search bar.)

#### *Option 2:* **TWO DEVICES**

If you can't play the video and **record** at the same time, have no fear. You'll just need one device that can **Record** and another device that can **Play.** Hit play on the Guide Video on one device and hit record on the other device.

It's OK to record multiple takes (just like a recording studio), so you are happy with your performance. Only upload one video.

## **Upload your video!**

CODA Concerts will collect your submissions via our Dropbox upload link. Dropbox can appear differently depending upon whether you are logged in, or if you are accessing from a desktop or mobile app, so your specific submission naming may be slightly different than below. **The most important thing is that we know your VOICE PART and your FULL NAME – so be sure to include both in your submission.**

- **a.** If possible, rename your file as "VOICE PART YOUR FULL NAME<sup>PIECE</sup> NAME."
- **b.** Click on the file request link provided by your teacher or director. If possible, use a private/ incognito browser tab – Dropbox will not allow you to alter your info if you are already signed in.
- **c.** Click "Choose Files Add Files". Click on Select your video. Depending upon how you access the Dropbox link, you will either:
	- 1. Enter your VOICE PART in the First Name field and your FULL NAME in the Last Name field, or 2. Enter your VOICE PART\_FULL NAME in the Name field and your email in the Email address field.
- **d.** Click Upload. That's it!

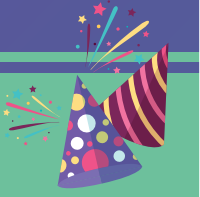

info@codaconcerts.com **/** www.codaconcerts.com **/** (212) 239-1238

Your video will be mixed, mastered, synced, and edited together with the rest of the ensemble.

**CONGRATULATIONS!**